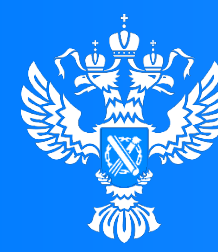

#### Росреестр

Управление Федеральной службы государственной регистрации, кадастра и картографии по Красноярскому краю

1011010101001

 $0'1100$ 

 $0<sup>o</sup>$ 

## **ЭЛЕКТРОННЫЕ УСЛУГИ РОСРЕЕСТРА**

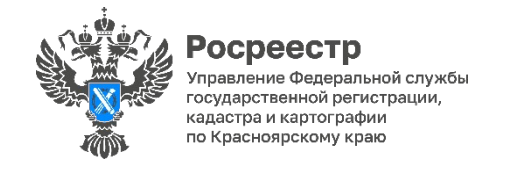

## **ПЕРЕЧЕНЬ УСЛУГ РОСРЕЕСТРА**

 $(11001001$ 

Направить заявление или запрос, приложив необходимые документы, возможно посредством сервисов официального сайта Росреестра в разделе «Электронные услуги и сервисы» rosreestr.gov.ru или портала Госуслуг gosuslugi.ru. Поставить недвижимость на кадастровый учет, зарегистрировать права, получить о ней сведения можно в электронном виде в сокращенные сроки. В личном кабинете на указанных сайтах Вы сможете отслеживать статус своих обращений, получать уведомления о ходе их исполнения. **Получить информацию online можно в разделах сервисов Росреестра:**   $\sqrt{ }$ Справочная информация по объектам недвижимости **(получите общедоступные сведения об объектах недвижимости online)**. Проверка электронного документа получите печатное представление электронного документа  $\overline{\mathsf{M}}$ и проверьте корректность его электронной подписи **(получите печатное представление электронного документа и проверьте корректность его электронной подписи)**. Проверка исполнения запроса (заявления) **(узнайте на каком этапе обработки находится Ваше обращение)**.  $\overline{\vee}$ Извещения о продаже доли в праве **(ознакомьтесь с опубликованными извещениями о продаже доли в праве общей долевой собственности)**. Жизненные ситуации **(получите информацию по условиям предоставления**   $\overline{\mathsf{M}}$ **государственной услуги в соответствии с Вашей жизненной ситуацией)**.

### **БЕЗОПАСНОСТЬ ЭЛЕКТРОННЫХ СДЕЛОК**

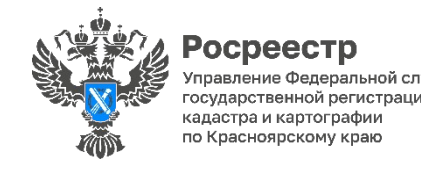

Электронная цифровая подпись (ЭП или ЭЦП) это средство защиты электронного документооборота. Для обращения за услугами Росреестра в электронном виде необходимо иметь усиленную квалифицированную электронную подпись (УКЭП) - самый защищенный вид ЭП, который выдают только аккредитованные удостоверяющие центры.

Где и как получить УКЭП, можно узнать на официальном сайте Росреестра: rosreestr.gov.ru.

Многие застройщики свои договоры участия в долевом строительстве регистрируют в электронном виде. Оформить электронную сделку можно у самого за застройщика, через банк или нотариуса. При направлении электронных документов с помощью банка или электронной площадки выпуск УКЭП входит в стоимость услуги и получать ее самостоятельно не нужно.

Проверить электронную подпись на документе можно на Госуслугах gosuslugi.ru в разделе «Проверка электронной подписи электронного документа».

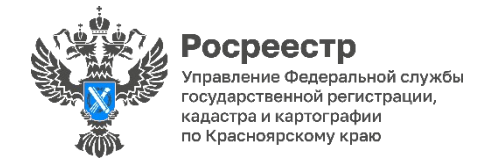

 $\overline{\mathsf{M}}$ 

 $\sqrt{}$ 

## **ЧТО ТАКОЕ ЭЛЕКТРОННЫЙ ДОКУМЕНТ?**

Электронный документ – это аналог подлинника документа на бумажном носителе, который обладает равной юридической силой с документом на бумаге. Электронный документ создается в

электронной форме и подписывается УКЭП всех участников сделки.

 $\mathcal{A}$ Сейчас для подачи документов на регистрацию права собственности личное присутствие не обязательно документы можно подать в цифровом формате, а оформить сделку - через банк или нотариуса.

Документы можно направить через:

- личный кабинет на сайте Росреестра rosreestr.gov.ru;
	- личный кабинет на портале Госуслуг gosuslugi.ru;
	- организации, взаимодействующие с Росреестром.

После электронной регистрации выдаются выписки из ЕГРН, они подписываются УКЭП

регистратора прав и направляются на электронную почту заявителей в виде ссылки для скачивания.

#### **Основные преимущества подачи в электронном виде:**

Одномоментное предоставление любого количества заявлений в отношении любого количества объектов недвижимости.

Направление документов в любое время суток, находясь в любом месте, где доступен Интернет. Срок электронной регистрации сокращается на два дня, а при отсутствии замечаний

регистрационные действия проводятся за один рабочий день.

<u>. വ</u>

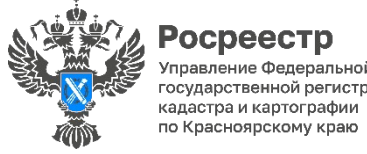

# дарственной регистрации

### **ЭЛЕКТРОННАЯ СДЕЛКА КУПЛИ-ПРОДАЖИ**

**Для государственной регистрации перехода права необходимо представить:** - заявление о государственной регистрации перехода права от продавца; - заявление о государственной регистрации права собственности (общей долевой собственности) от покупателя; - договор купли-продажи, подписанный УКЭП сторон сделки; - если второй супруг титульный собственник - нотариально удостоверенное согласие супруга на продажу объекта; - кредитный договор, подписанный УКЭП, в случае использовании кредитных средств для покупки; - в случае продажи заложенного объекта - согласие банка на продажу.

#### **Государственная пошлина:**

для физического лица – 2 000 рублей; для юридического лица – 22 000 рублей.

Государственная регистрация осуществляется в течен **1 рабочего дня** с момента поступления сведений об оплате государственной пошлины.

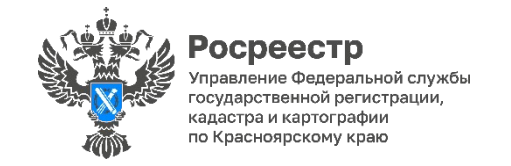

### **ЭЛЕКТРОННАЯ РЕГИСТРАЦИЯ ДОГОВОРА УЧАСТИЯ В ДОЛЕВОМ СТРОИТЕЛЬСТВЕ (ДДУ)**

#### $\boxtimes$ **Для государственной регистрации ДДУ необходимо представить:**

- заявление о государственной регистрации

ДДУ от дольщика и от застройщика;

- ДДУ, подписанный УКЭП сторон сделки;

- нотариально удостоверенное согласие супруга

на приобретение объекта долевого строительства

(есии оба супруга являются участниками одного ДДУ, в этом случае согласие не нужно);

- кредитный договор, подписанный УКЭП, в том случае, если

для приобретения объекта используются кредитные средства.

 $\overline{\mathsf{M}}$ 

**Государственная пошлина:**

для физического лица – 350 рублей; для организаций – 6 000 рублей.

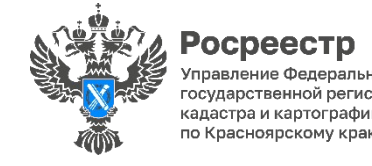

### **КАК В ЭЛЕКТРОННОМ ВИДЕ ПОСТАВИТЬ ОБЪЕКТ НА КАДАСТРОВЫЙ УЧЁТ?**

Заявление о государственном кадастровом учете и прилагаемые к нему документы могут быть направлены в Росреестр в форме электронных документов и электронных образов документов, подписанных УКЭП.

**Для подачи документов заявителю необходимо:**

заполнить электронную форму заявления в личном кабинете на официальном сайте Росреестра rosreestr.gov.ru с помощью сервиса «Подать заявление на государственный кадастровый учет»; - приложить необходимые электронные документы в формате XML-документов и в виде электронных образов документов в формате PDF; - подписать сформированное заявление и пакет обращения УКЭП; - направить заявление и комплект документов в регистрирующий орган.

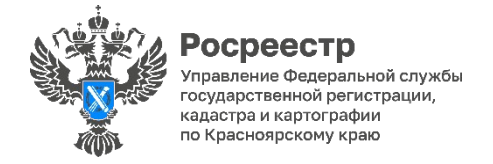

 $\overline{\mathsf{M}}$ 

 $\boxtimes$ 

 $\overline{\mathsf{M}}$ 

### **ШКОЛА ЭЛЕКТРОННЫХ УСЛУГ РОСРЕЕСТРА**

#### **В Красноярском Росреестре с 2018 года работает Школа электронных услуг Основные функции Школы:**

- $\boxdot$ На площадке Управления и в выездном формате посредством электронного сервиса «Личный кабинет» гражданам и представителям бизнес-сообщества обеспечат бесплатную помощь в направлении заявлений и документов в цифровой форме в орган регистрации прав;
	- Помогут узнать информацию, связанную с электронными услугами Росреестра (требования к электронным документам и как правильно сформировать цифровой пакет документов);
	- Возьмут в проработку решение проблем при направлении заявлений о проведении учётно-регистрационных действий;
	- Обеспечат получение государственных услуг в кратчайшие сроки.

Записаться на занятия, а также задать вопросы об электронной регистрации можно в рабочие дни по телефонам: 8(391) 222-67-94, 226-56-37

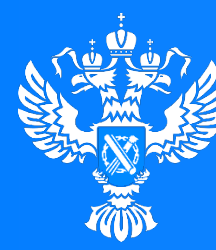

#### **Росреестр**

Управление Федеральной службы<br>государственной регистрации, кадастра и картографии по Красноярскому краю

 $0<sub>0</sub>$ 

″0∵

1011010101001

 $0'110010010101000$ 

 $1011$ 

 $0<sup>0</sup>$ 

### **Мы там, где люди!**

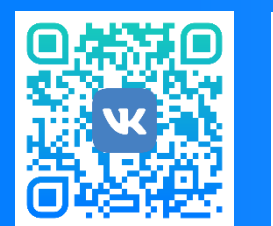

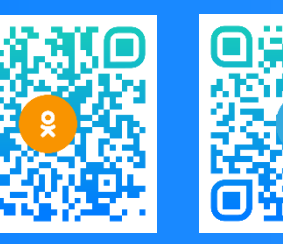

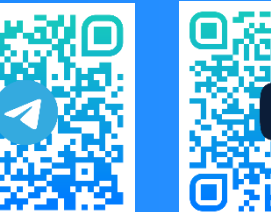

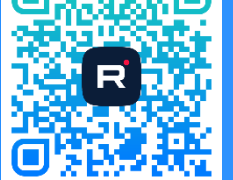

ВКонтакте Одноклассники ТЕЛЕГРАМ RuTube